## How to uninstall X431 V/V+ apk from your tablet

## Step1: Uninstall X431 V/V+ APK

Step1: Delete "cnlaunch " from these 2 files.

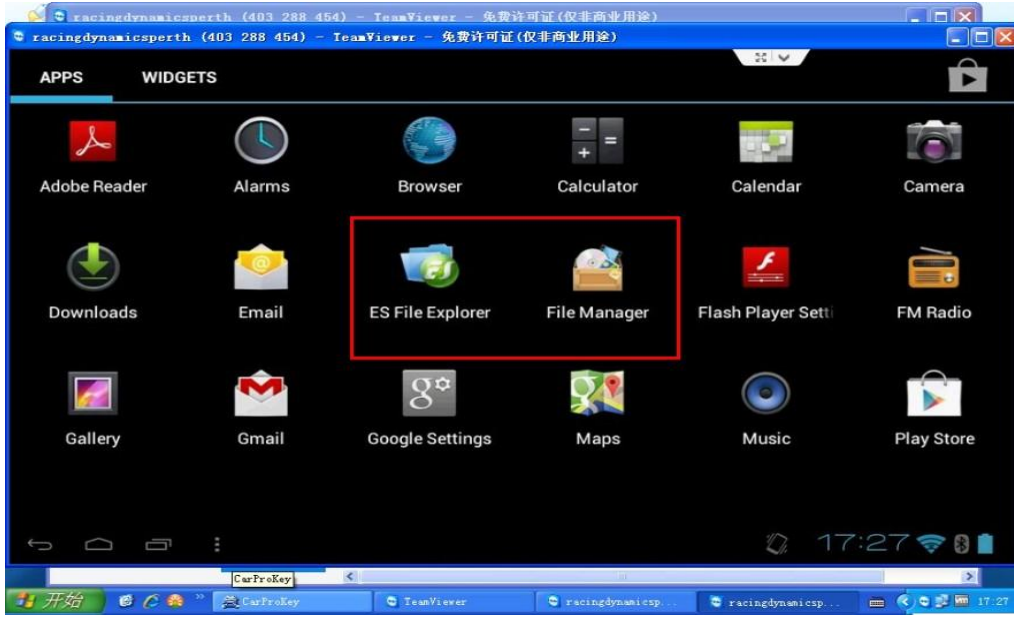

Step3: Go to www.dbscar.com website to download the newest

L

version for X431 V/V+ Application, then install it.(Find

"Products"—"Download for Android"

Step4: Open the installed X431 V/X431 V+,log into your CC account

Step5: Download software (See Below picture)

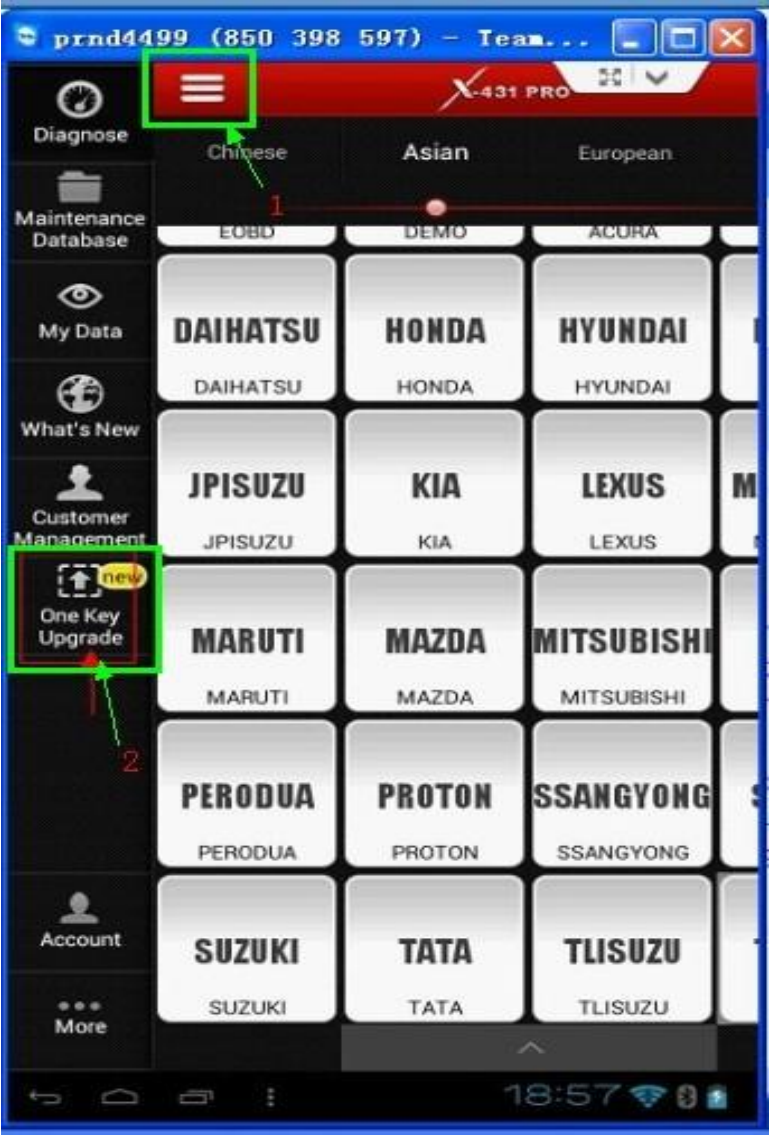

Kindly notice: The X431 V/V+ downloaded will be saved in

"downloads", like picture shows

Any further questions please feel free to contact us at sales@x431store.com/or whatsapp:+86 18259252285

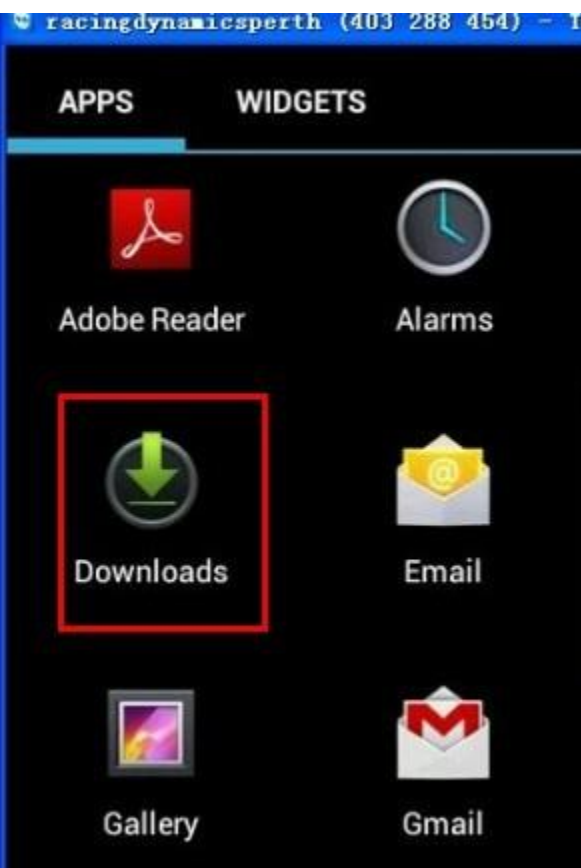